## KAAVOJEN JA MÄÄRÄYKSIEN HAKEMINEN KARTTAPALVELUSTA

- Kirkkonummen karttapalvelu avautuu oheisesta linkistä: https://kirkkonummi.karttatiimi.fi/#
- navigoi kartalla kohteeseen tai hae paikka osoitehaulla

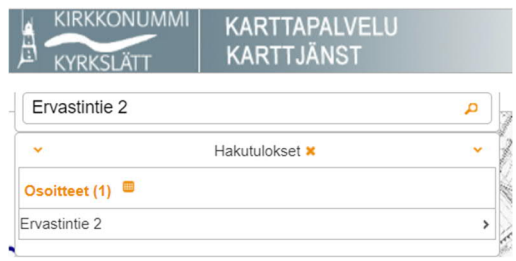

- valitse karttavalikosta asemakaavakartta laittamalla raksi laatikkoon
	- VALITSE KARTTA
		- Opaskartta
		- Ortoilmakuva
		- Perus/Maastokartta
		- Yleiskaava
		- Osayleiskaava
		- Asemakaavakartta 11/2018
- valitse näytä kartalla valikosta kaavarajat- ja -määräykset ja laita raksi asemakaavat kohtaan, jolloin saat näkyviin kaavarajat<br>
Variäkartalla
	- - $\blacktriangleright$  FI. Kohteet ja palvelut (233)
			- Katujen talvikunnossapitoluokat 12/2018
		- > Lähikoulun määräytyminen (suomenkieliset)
		- Lähikoulun määräytyminen (ruotsinkieliset)
		- ▼ Kaavarajat ja -määräykset
			- $\triangledown$  Asemakaavat (147)
			- Osayleiskaavat (10)
- kaavarajausta klikkaamalla saat näkyviin kyseisen kaavan kaavakartan, kaavamääräykset ja rakentamistapaohjeet valikon, mistä klikkaamalla saat dokumentit auki pdf:nä

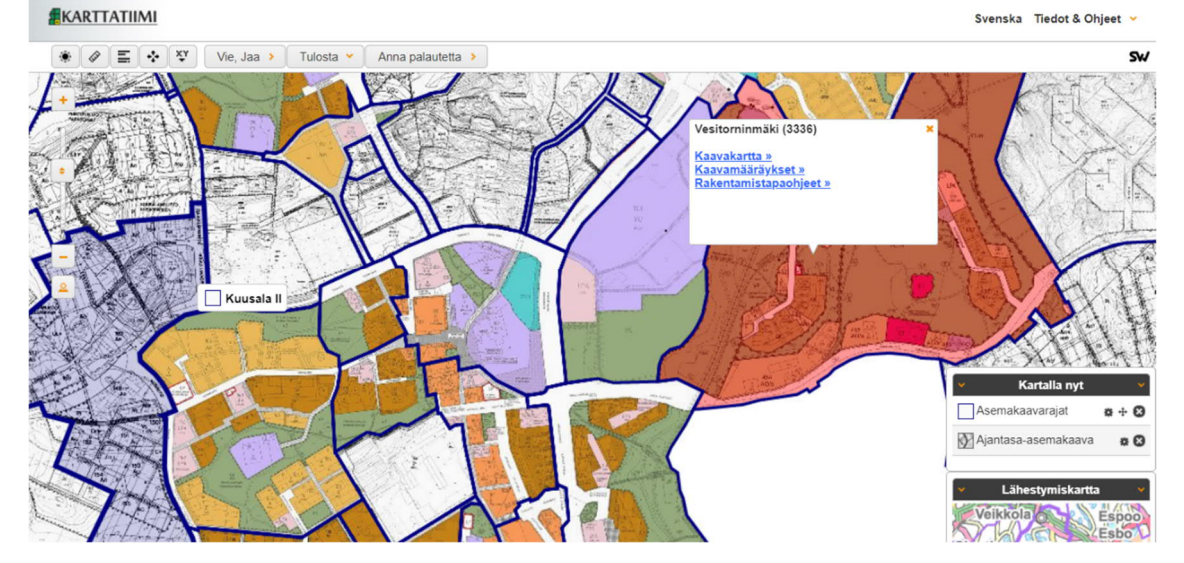